# 手机动画空间布局规划的设计与实现<sup>①</sup>

倪德娟, 刘椿年, 王金鹃

(北京工业大学 计算机学院, 北京 100124)

摘 要: 手机 3D 动画自动生成系统是要实现从用户发送信息给服务器, 经过信息抽取、情节规划、场景规划等 一系列的处理, 最终生成与短信内容相关的视频动画并发送给接收方这一过程. 其中场景规划模块是在情节定 性规划的基础上确定情节的各个细节, 并将其量化到三维动画场景文件中. 在动画情节规划的基础上, 对动画场 景规划模块中的三维场景空间布局问题进行研究, 将三维场景可用空间根据物体的语义信息进行布局, 基于语 义网技术设计和实现三维场景的布局知识库, 最终实现了三维物体的合理摆放, 系统不仅保证了物体的无遮挡、 无碰撞摆放, 也实现了同一物体添加多个的情况, 使物体的摆放具有多样性同时也体现了物体的语义信息. 关键词: 自动生成; 信息抽取; 语义网; 空间布局; 知识库

# **Design and Implementation of the Mobile Phone Animation Spatial Layout Planning**

#### NI De-Juan, LIU Chun-Nian, WANG Jin-Juan

(Beijing Municipal Key Laboratory of Multimedia and Intelligent Software Technology, Beijing University of Technology, Beijing 100124, China)

**Abstract**: The phone 3D animation automatically generating system is to achieve the goal that the user sent the information to the server. After a serial process of information extracting, plot planning and scenario planning, the system would finally generated and sent a video animation which is related to the information contents to the receiver. Here, animation scenes planning module plans the various details of the plot basing on the plot qualitative and quantified into a three-dimensional animation scene file. Basing on animated plot planning, this paper mainly studies the spatial layout of the three-dimensional scene, make a layout of the three-dimensional available scene space according to semantic information of the object, design and achieve a three-dimensional scene layout repository, and ultimately achieve a reasonable placement of three dimensional objects. Experiment results show that this system could not only ensure unobstructed placed objects but also allows the same object to be added more, which makes the objects more diversity and reflects the semantic information of an object.

**Key words**: automatically generate; information extraction; semantic web; space layout; repository

88 a

1 引言

90 年代, 中科院数学所陆汝钤院士提出全过程计 算机辅助动画自动生成技术[1](Automatic Generation of Computer Animation), 它将电影艺术、人工智能 和图形学技术引入动画生成全过程, 底层以图形学技 术作为支撑, 上层运用人工智能技术及电影艺术实现.

2008 年, 中科院张松懋研究员在审视了 3G 通信 技术以及相关应用背景之后, 提出了将 3D 动画自动

①基金项目:北京市教委基金(007000543111503) 收稿时间:2013-12-04;收到修改稿时间:2013-12-30 生成技术应用在手机短信上. 目标是依据短信具体内 容, 自动生成相应的 3D 动画并随原短信一同发送给 接收方[2]. 具体过程是: 用户发送短信到服务器, 接收 方[2]. 具体过程是: 用户发送短信到服务器, 首先对短 信进行信息抽取, 然后进行情节定性推理、动画情节 定量规划, 最后经过效果生成、动画元素连接和渲染, 生成相应的 3D 动画.

随着 3D 动画自动生成技术应用到手机短信上的 提出, 我们做了最初的系统即手机 3D 动画自动生成

System Construction 系统建设 31

系统. 该系统实现了从短信到动画的自动生成, 但是 最后生成的动画存在着模型重叠、遮挡等等问题. 针 对上述问题, 我们在手机短信 3D 动画自动生成系统 中加入布局规划的思想. 该布局规划是基于语义网的, 利用 protege3.4[3]建立布局知识库, 这样使得物体的摆 放具有语义信息和多样性.

布局规划是指对场景中放入的物体摆放情况进行 规划, 然后按照规划后的结果进行摆放. 现有的布局 问题主要是给定的一个可用空间和若干待布物体, 将 待布物体尽可能多的放入可用空间中去, 类似与装箱 问题. 本文中的布局规划是根据物体的语义信息进行 规划, 构建布局知识库, 通过布局定性规划选择合适 的布局方案进行物体摆放.

2 研究现状及相关技术

# 2.1 布局的研究现状

布局或布置设计问题(Packing Problem and Layout De-sign)[4-6]是给定一个布局空间和若干个待放入场景 空间中的物体, 将这些物体合理摆放在空间中满足必 要的约束条件, 并达到某种最优的指标. 如今布局问 题的研究大量地出现在造船、玻璃、交通运输、航空 航天、大规模集成电路的设计、机械制造、皮革服装 的设计及医学物理应用等诸多领域, 例如服装下料、 车间布局、集装箱货物摆放、仪器舱内仪器布局等.

迄今为止, 关于布局问题大量的研究仅限于二维 规则物体和三维规则物体的矩形范围内. 如装盘问题, 问题本身可以抽象为纯数学模型的表达形式, 然后用 数学规划和启发式方法求解, 因此理论上这类问题已 经获得解决, 在实践当中也得到了较为成功广泛的应 用[7,8]. 至于对不规则物体的布局问题的研究, 由于布 局对象形态的随意性, 使得问题变得异常复杂, 目前 国内外对这类问题的理论研究进展非常小, 研究报导 也很少见.

# 2.2 相关技术

对于本系统, 我们用到的最主要的技术就是基于 语义网的技术. 利用 protégé 建立本体知识库. 本体 (Ontology)是共享概念模型的显式的形式化的规范说 明, 其基本目的是建立概念之间的联系并表示成机器 可理解的知识[9,10]. 本体作为一种能在语义和知识层 次上描述信息系统的概念模型的建模工具, 在计算机 的许多领域得到了广泛的应用. 本体通过定义属性并

建立一个分类层次结构, 将不同的概念组织起来, 同 时也是通过属性将概念相互联系起来. 本体需要有一 个通用的标准语言来描述和建构, 目前通常使用OWL 来描述本体. 在本系统中, 使用 Protégé 来构建系统的 本体库和实例库.

除了上层我们用到的基于与语义网的技术之外, 我们还利用了美国 Autodesk 公司出品的世界顶级的三 维动画软件 Maya 软件[11]. Maya 是目前国际上认可度 最高的高端三维动画软件, 在国外绝大多数的视觉设 计领域都在使用Maya, 即使在国内该软件也是越来越 普及. Maya 软件提供完美的 3D 建模、动画、特效和 高效的渲染功能, 被广泛用于电影、电视、广告、游 戏、动漫设计中[12]. 在手机 3D 动画系统中, 我们利用 Maya 软件建模和制作动画, 在系统的底层借助 Maya 提供的 API, 实现模型的自动添加、变形、变色及添加 下雨、下雪等功能, 使得生成的动画场景更丰富多彩.

#### 3 系统整体设计

手机3D动画自动生成系统的整体设计如图1所示, 用户发送中文短信到服务器, 经过中文短信信息抽取, 动画情节规划, 动画定量计算, 最后渲染合成和短信 相关的 mp4 动画, 将动画网站和短信内容一同发送给 接收方.

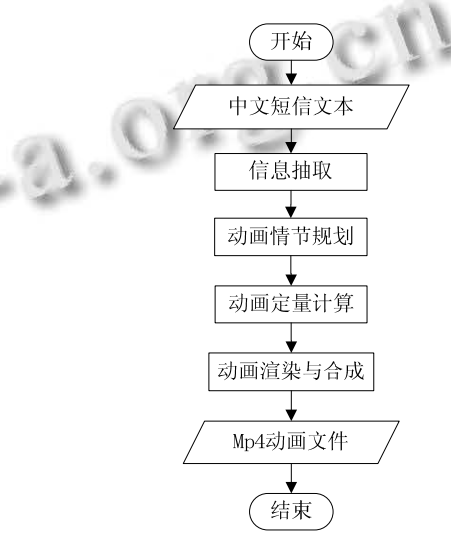

图 1 手机动画系统的整体流程图

布局系统位于整个系统中的情节规划模块之后, 对情节规划输出文档进行解析, 然后进行布局定性规 划选择合适布局, 最后进行定量计算, 按照布局摆放

物体.

#### 3.1 布局系统整体设计

布局系统的整体流程都是围绕空间布局和模型摆 放, 空间布局在研究中占有重要的位置, 空间实体的 整体摆放, 是根据布局进行摆放的. 首先是读取情节 规划输出结果, 然后根据读取的结果结合知识库判定 要选择的布局. 最后根据选择的布局对物体进行整体 摆放, 具体的流程如下:

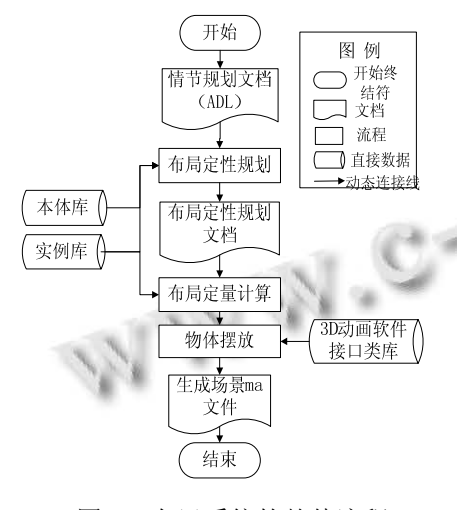

图 2 布局系统的整体流程

整个过程都离不开本体库和实例库. 本体库搭建 在 top level ontology SUMO(The?Suggested Upper Merged Ontology)上, 它记载着场景、模型和布局的分 类知识以及公共属性. 实例库记录着场景、模型和布 局的定量信息, 如场景中模型的节点名称、方位信息、 空间信息以及布局中布局区域的具体方位信息等等. 另外在物体摆放模块, 我们借助 3D Maya 动画软件提 供的接口类库, 调用其提供的 API, 实现物体的自动 摆放.

# 3.2 布局方案的设计

在进行布局系统实现之前, 要先手动设计布局方 案, 根据可用场景空间的不同, 利用 Maya 软件预先设 计好可用的布局方案, 大概设计了二十多种布局方案, 其中一个布局方案 Lo OutdoorGroundLayout3 设计如 下.

下图分别是布局的顶视图、全视图、左视图和右 视图. 此布局为三角形的布局, 当我们摆放物体时, 可以根据物体的大小及语义信息进行摆放, 例如, 可 以将相对小的模型摆放在中间小区域如花、草等等, 将大的模型摆放在两边的区域如树、车等等.

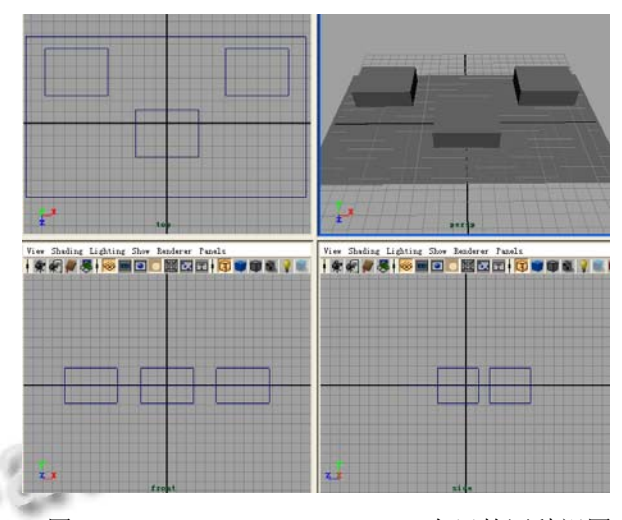

图 3 Lo OutdoorGroundLayout3 布局的四种视图

#### 3.3 本体库和实例库的设计

设计好布局之后, 需要将布局信息存储到知识库 中, 因此需要对系统中用到的本体库和实例库进行创 建.

#### 3.3.1 本体库

本系统中的本体库以 SUMO 为上层本体, 建立了 和短信相关的几种本体类. 主要包括以下八种: 主题 类(Topic)表示短信的主题、模板类(Template)表示跟短 信内容相关的模板、动画场景类(AnimationScene)表示 动画已有的场景库、模型类(Object)表示系统中用到的 所有的模型、音乐类(Music)表示为最后动画配置的所 有音乐、场景空间(SceneSpace)即场景可用空间(水面、 室内地面、室外地面、桌面、室内空中, 室外空中) 、 布局类(Layout): 布局库信息、布局区域类(Area): 每个 布局中的区域的信息. 布局系统中主要用到的本体类 有场景可用空间类(SceneSpace)、布局类(Layout))、布 局区域类(Area).

下图 4 为所构建的本体中的部分类. 在图中 p1 开 头的点是 SUMO 上层本体的类, p2 开头的点是引入原 系统中的类. 没有标记的深黄色的点是自己建的布局类.

对于每一个类下面, 我们都做了具体的分类. 例 如对于布局(Layout)类, 分别按照位置对布局分类和 按照形状对布局进行分类, 具体信息如图 5 所示.

按照地点划分布局类, 分为地面布局 (GrooundLayout)、天空布局(SkyLayout)、桌面布局 (TableLayout)和水面布局(WaterLayout). 对于地面布

System Construction 系统建设 33

局 (GroundLayout) 又可分为室内地面布局 (IndoorGroundLayout) 和室外地面布局 (OutdoorGroundLayout). 然后对于每一个室内布局又 可分为室内三角形布局(IndoorTriangleLayout)、室内矩 形布局 (IndoorRectanjularLayout) 、室内圆形布局 (IndoorRoundLayout) 、室内其他布局 (IndoorRestLayout). 这种布局类的设计是基于系统中 动画场景可用空间进行设计的, 对于某一类可用空间, 我们就能更容易选择合适的布局方案.

p1:SymbolicString p1:Character p2:AddModelRelated p2:AnimationModel p2: AnimationScene n2: AnimationSceneRelated p2:AxiomClass p2:BackgroundPicture ь  $\blacktriangleright$  p2:Effect  $\triangleright$  p2:Music b2:PlotDescription p2:PostionWord  $\blacktriangleright$   $\blacktriangleright$  p2: Scene Space p2:SceneSpaceEnum  $\triangleright$  p2: Template  $\triangleright$   $\bullet$  p2: Topic  $\blacktriangleright$  **O** Layout 图 4 系统中本体库中的部分类  $\blacktriangledown$  **B** Layout ▼ **B** LayoutByLocation GroundLayout IndoorGroundLayout IndoorRectangularLayout IndoorRestLayout IndoorRoundLayout IndoorTriangleLayout CouldoorGroundLayout  $\blacktriangleright$  **C** SkyLavout **C** TableLayout  $\blacktriangleright$  **WaterLayout**  $\nabla$  **B** LayoutByShape RectangularLayout RestLayout **O** TriangleLayout RoundLayout

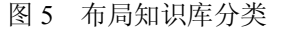

按照形状划分布局类, 分为矩形布局 (RectangularLayout)、三角形布局(TriangleLayout)、圆 形布局(RoundLayout)、其他(RestLayout)等. 这种划分 是为了说明布局更具有多样性.

对于每一个布局类, 都做了一些限定, 例如布局 LayoutByLocation 这个类, 定义了充分必要条件, 这 样对于布局 LayoutByLocation 类下面的一个实例, 他 必定属于 Layout 类, 并且它属于底面空间、天空空间、 桌面空间、水上空间中的一种. 反过来, 如果一个实例 满足属于 Layout 类, 并且他是底面空间、天空空间、 桌面空间、水上空间中的一种, 那么他将属于布局 LayoutByLocation 这个类. 定义如图 6 所示:

> **D** Layout S hasLocation some (GroundArea or SkyArea or TableArea or WaterArea) 图 6 LavoutBvLocation 定义

对于每一个形状布局都定义了 disjoint 互不相交 的关系. 这样在经过推理机推理后, 得出属于室内三 角形布局(IndoorTriangleLayout)类下面的实例, 同样 属于三角形布局(TriangleLayout)下面的实例. 即一个 布局实例可以有两个分类, 体现布局的多样性.

3.3.2 实例库

本体类建好后, 就需要在相应的类下面建立相应 的实例. 系统中主要的实例库有模型实例库、场景实 例库、可用空间实例库、布局实例库、主题实例库、 模板实例库等等. 这些实例都是和上面所讲的本体类 是相对应的. 下图 7 表示了 OutdoorTriangleLayout 类 下面的四个布局实例. 对于每个实例都有对象属性 ObjectProperty 和数据属性 DatatypeProperty 对其描述, 对象属性是把两个不同类下面的实例进行关联, 数据 属性是用来描述本实例的具体信息. 系统中所用到的 对象属性和数据属性如下图 8、图 9 所示:

此外, 知识库中对场景可用空间类、布局类类、 布局区域类实例间关系做了如下关联, 如下图 10 所示, 每一个可用空间 SceneSpace 类下面的实例与布局类 Layout下面的实例用hasLayout对象属性相关联, 布局 类 Layout 下面的实例与布局区域类(Area)用 hasArea 相关联, 并且他们之间的关系都是互逆的. 这样对于 知道一个可用空间就能找到该空间相关联的布局, 同 样对于知道了一个布局也能够找到该布局对应的适用 的可用空间. 对于一个布局也能够知道该布局所包含

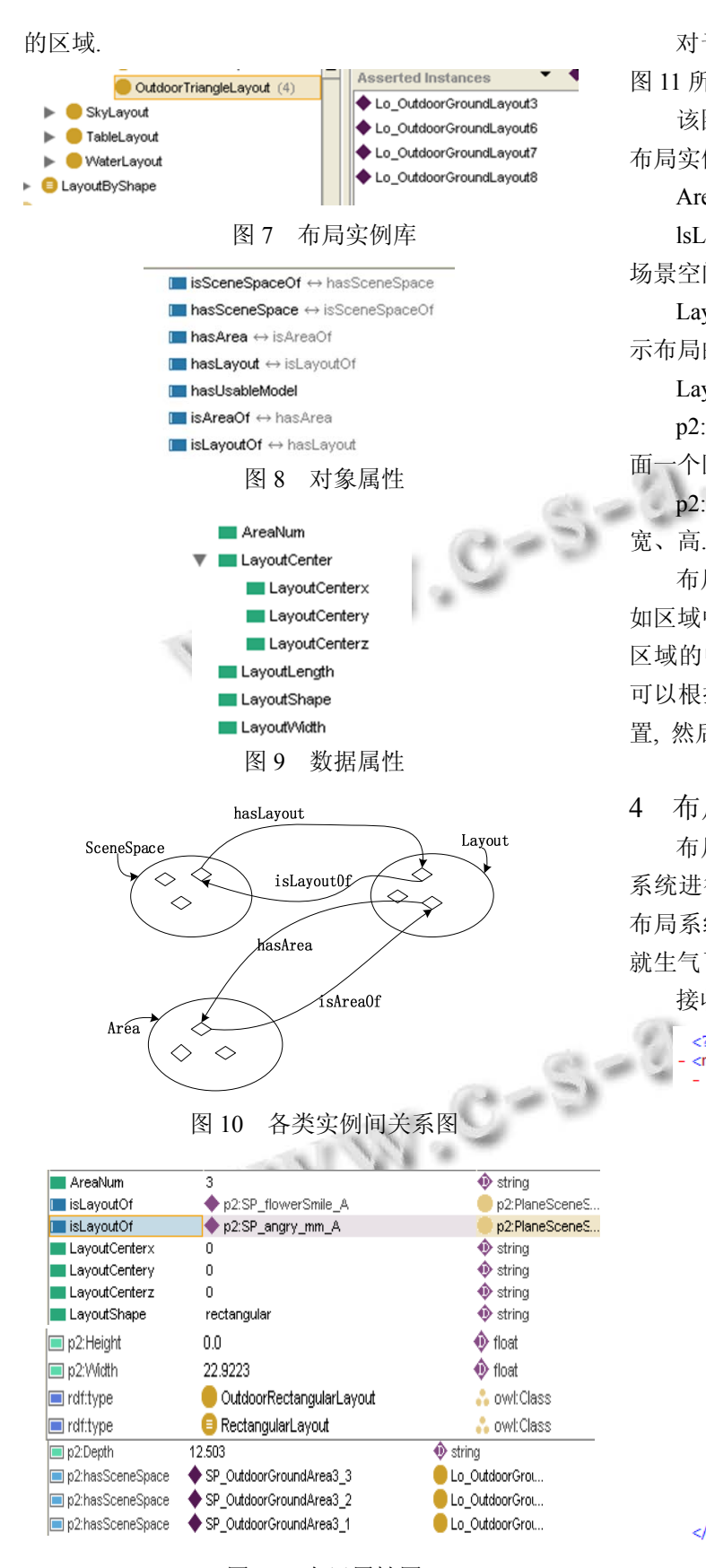

图 11 布局属性图

对于一个具体的实例信息, 该实例的具体信息如 图 11 所示.

该图为上图 3 中布局 Lo OutdoorGroundLayout3 布局实例属性图, 其中:

AreaNum: 表示布局中含有的区域数量.

lsLayoutOf : 表示该布局实例可用于哪一个可用 场景空间中.

LayoutCenterx、LayoutCentery、LayoutCenterz: 表 示布局的中心点的位置.

LayoutShape: 表示布局的形状 .

p2:hasSceneSpace: 表示该布局实例和布局实例里 面一个区域的关系.

p2: Depth、p2: Width、p2: Height: 表示布局的长、

布局中每一个区域实例, 同样要标记相应的属性, 如区域中可以放入的模型类、该区域属于哪一个布局, 区域的中心点的坐标, 以及区域的大小等等. 这样就 可以根据可用空间的大小, 计算出物体摆放的实际位 置, 然后根据实际位置摆放物体.

# 4 布局系统实验示例

布局方案和布局知识库建好之后, 就可以对布局 系统进行实现. 从图 2 布局系统整体流程图中看出, 布局系统分为以下几个阶段. 通过短信 "说了他一句 就生气了"具体介绍布局系统的实现.

接收短信内容: "说了他一句就生气了".

```
<?xml version="1.0" encoding="UTF-8" ?>
<result><maName name="angry_mm.ma" topic=""
       music="0030.mp3'<rule ruleType="addToMa"
       addModel="oneButterFly.ma" class="Butterfly"<br>spaceName="SP_angry_mm_C" type="model"<br>isTarget="0" degree="" number="1"<br>addModelID="addModelID1" /><br>crule ruleType="addToMa"
       stue fuerype - add for<br>addModel="oneButterFly.ma" class="Butterfly"<br>spaceName="SP_angry_mm_B" type="model"<br>isTarget="0" degree="" number="1"<br>addModelID="addModelID2" /><br>stule ruleType="addToMa"<br>ddModelID="addToMa"
           addModel="M_Flower_Bed01.ma"<br>class="NoNameFlower"
      cias= NonamerFlower<br>spaceName="SP_angry_mm_A" type="model"<br>isTarget="0" degree="" number="1"<br>addModelID="addModelID3" /><br><rule ruleType="addToMa"
           addModel="M_Sumac_Tree04.ma'
          duriouel- m_suimac_rieeo4.ina<br>
spaceName="SP_angry_mm_A" type="model"<br>
isTarget="0" degree="" number="2"<br>
addModelID="addModelID4" /><br>
.
                                                                        weather="" /<TimeWeatherAndFog time=
   </maName>
\overline{\text{c/r}}esult
```
图 12 情节规划输出的 xml 文件图

System Construction 系统建设 35

经过信息抽取得到短信主题(Topic): 生气.

通过生气主题, 情节规划模块选择场景: angry\_mm.ma.

短信经过信息抽取得出场景的主题(Topic)为生气. 生气和 angry\_mm.ma 之间在知识库中通过 hasMa 相关 联. 于是选择 angry\_mm.ma 场景文件. 信息抽取只抽 取了主题, 没有抽取出其他信息, 我们只能根据场景 空间的大小往场景中随机添加模型.

最后情节规划生成的 XML 文件如下图:

#### 4.1 布局定性规划

读取情节规划文档, 可知可用空间有三个分别为: SP\_angry\_mm\_A、SP\_angry\_mm\_B、 SP\_angry\_mm\_C. 每个可用空间在知识库中都有一个 has Layout 对象属 性, 用来设计该可用空间相关联的布局种类.对于可用 空间 SP angry mm A 中放入的模型为一个草坪 (M\_Flower\_Bed01.ma)和两棵树(M\_Sumac\_Tree04.ma), 模型的数量中共为 3个;可用空间 SP\_angry\_mm\_B 和  $SP$  angry mm  $C$  中分别放入一个蝴蝶模型 (oneButterfly.ma). 图 11 中显示 Lo OutdoorGroundLayout3 布局和可用空间 SP\_angry\_mm\_A 通 过 isLayoutOf 相关联 . 并 且 Lo\_OutdoorGroundLayout3 中布局区域数是 3.于是得 出可用空间 SP\_angry\_mm\_A 选择的布局为 Lo OutdoorGroundLayout3, 同样的方法可以推出 SP\_angry\_mm\_B 、 SP\_angry\_mm\_C 选择的布局为 Lo\_OutdoorGroundLayout7 和 Lo\_SkyLayout1. 最后在 情节规划文档后面添加一条布局规则, 生成的布局规 则格式如下:

 $\le$ rule ruleType="setLayout" SP\_angry\_mm\_B="Lo\_ OutdoorGroundLayout7"

Lo\_OutdoorGroundLayout7\_shape="rectangular"

SP\_angry\_mm\_C="Lo\_SkyLayout1"

Lo\_SkyLayout1\_shape="rest"

SP\_angry\_mm\_A="Lo\_OutdoorGroundLayout3"

Lo\_OutdoorGroundLayout3\_shape="rectangular" />

规则类型命名为 setLayout, 可用空间 SP\_ angry mm \_B 和 SP\_ angry\_mm \_C 选择的布局为 Lo\_OutdoorGroundLayout7 和 Lo\_SkyLayout1 布局, SP\_angry\_mm \_A 选择的是 Lo\_OutdoorGroundLayout3 布局.

### 4.2 布局定量计算

选择好布局后, 需要进行布局定量计算. 定量计 算是将布局应用到场景可用空间中, 计算出布局在场 景可用空间中的实际位置.下图 13 为场景库中 angry\_mm.ma 原始场景图, 能够看出可用空间(SP angry\_mm \_A)位于场景中大头模型的后面, 对于该可 用空间已知选择的布局是 Lo\_OutdoorGroundLayout3 如图 3 所示.

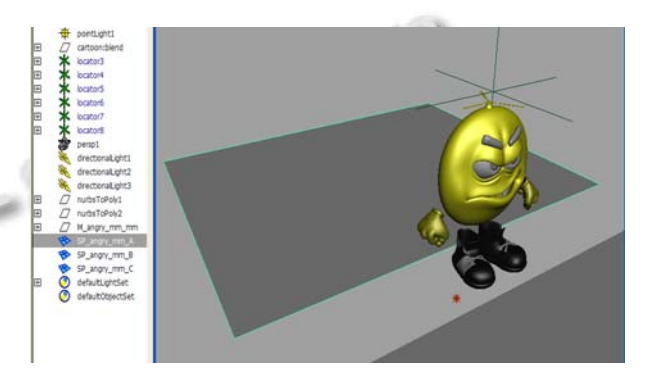

图 13 原始场景图

首先是对布局定性规划中的布局规则进行解析, 然后从知识库中读取可用空间 SP\_angry\_mm \_A 的长 和宽及中心点的位置 , 布 局 Lo\_OutdoorGroundLayout3 中心点的位置及长和宽, 布局中每个小区域 (SP\_OutdoorGroundArea3\_1, SP\_OutdoorGroundArea3\_2, SP\_OutdoorGroundArea3 3) 中心点位置. 在这里是按照比例的关系进行计算的. 例如, 对于区域 SP\_ OutdoorGroundArea3\_1, 先计算 它在布局 Lo OutdoorGroundLayout3 中的一个比值 P1 . 最后根据该比值计算它在场景中的实际位置. 以 计算第一个小区域的实际横坐标 X11 为例来说明, 具 体计算如下:

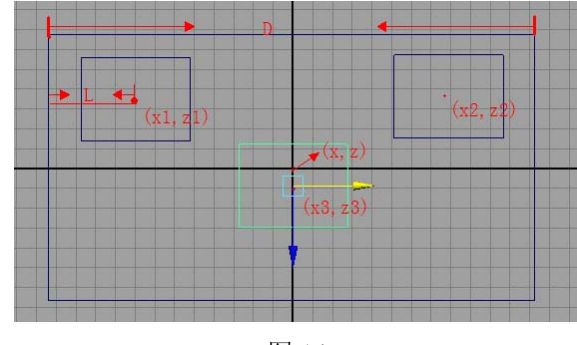

图 14

如上图 14 所示, 分别标记了三个小区域顶视图的 中心点(x1,z1)、(x2,z2)(x3,z3)和最外面的布局的中心点 (x,z).L: 点(x1,z1)到布局 X 负方向边上的距离. D: 布 局 X 方向上的宽度.

根据比值, 求得 SP\_OutdoorGroundArea3\_1 在可 用场景空间 SP\_angry\_mm \_A 中的横坐标 X11 的实际 位置即:

X11=1/2\*可用空间的长度–可用空间的长度\* +该 可用场景空间的中心点横坐标的值.

对于 Z 方向上的实际位置 Z11 的求法和 X11 的求 法一样, 而 Y 方向上的值 Y11 即可用场景空间 SP\_angry\_mm \_A 的 Y 值表示. 用同样的方法即可计 算出其他两个区域在可用场景空间中的实际位置. 4.3 物体摆放

经过布局定量计算后, 物体应该摆放的具体位置 计算出, 就可对物体进行摆放了. 物体摆放这部分是 借助 Maya 软体提供的 API, 根据前面计算出的具体位 置, 对物体进行自动摆放. 图 12 中已经指出往场景中 添加具体的模型, 对于可用空间 SP\_angry\_mm\_A, 向 该可用空间中放入树模型 M\_Sumac\_Tree04. ma 和草 模型 M\_Flower\_Bed01.ma, 我们也已经知道可用空间 SP\_angry\_mm\_A 选 择 的 布 局 为 Lo\_OutdoorGroundLayout3. 从图 3 布局图中可以看出 该布局有三个可放模型区域, 每一个小区域分别限 制了可放模型的类别, 先判断第一个区域是否可以放 入树 SumacTree 类, 如果满足, 则调用 Maya API 接口, 将树模型 M\_Sumac\_Tree04.ma 放入到该区域, 如果不 满足, 则继续查找, 直到找到一个可放树的区域, 将 其放入到该区域中. 然后将该区域删除, 继续添加下 一个模型.

另外, 在物体摆放过程中, 我们每放进空间一个 物体, 就要对物体进行碰撞检测, 检测将要放入的物 体与模型空间里已有的物体是否发生碰撞, 即重叠. 在这里我们利用包围盒技术中的 AABB 包围盒进行碰 撞检测, AABB 包围盒就是利用矩形来包住模型, 碰撞 检测时, 对该矩形进行检测. 当空间中模型包围盒和 要放置的模型的包围盒不相交时, 才可以把模型放到 该位置上.

# 4.4 结果展示

经过前面的几个步骤之后, 最后生成ma效果图如

下图 15 所示, 分别为场景 angry.ma 的全视图、前视图、 侧视图和顶视图的效果图.

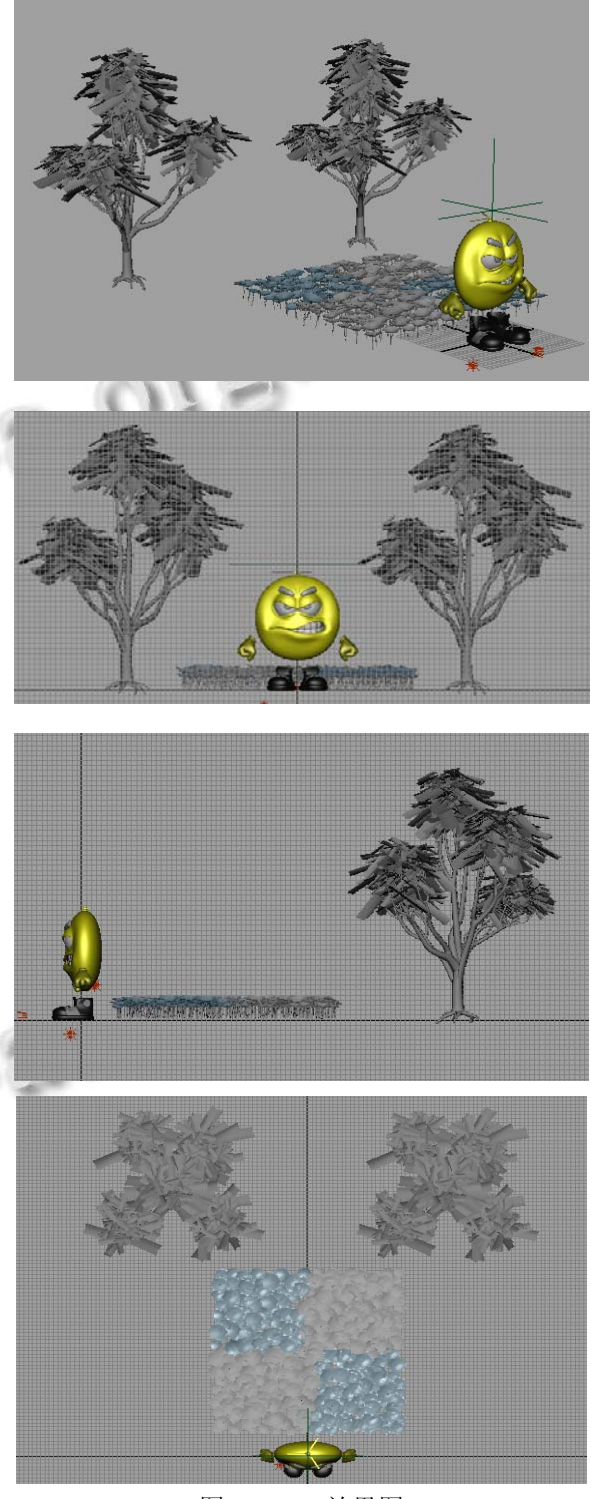

图 15 ma 效果图

最后生成的效果图与原场景图(图 13 所示)相比较 而言, 添加了两个树和一个草坪的模型, 而原场景图

System Construction 系统建设 37

中只有一个模型 M\_angry\_mm.ma. 新添加模型的摆放 是按照图 3 所示的布局图进行摆放的, 并且模型与模 型之间没有发生碰撞.

## 5 总结

本文以短信情节规划后的结果为输入, 利用语义 网的知识, 通过 protege3.4 构建本体库和实例库, 完成 了手机短信 3D 动画自动生成系统中的空间布局规划 的设计与实现, 使短信内容与空间布局有效的结合, 空间物体的摆放更加合理.

本文中的布局规划应用在系统中场景规则模块, 对于原来系统场景规划中的物体摆放, 只是将物体放 入场景可用空间中, 没有考虑物体遮挡问题及物体的 语义信息. 在新系统中引入布局规划后, 利用 ontology 建立布局知识库, 这样进行场景定量规划后, 物体放入场景中的位置更加准确合理, 放入场景中的 物体摆放更具有多样性.

本系统中根据场景中地面、桌面、空中等可用空 间的划分, 针对每一类可用空间大概设计了五个左右 的布局方案, 总共计算下来, 有二十多种布局方案, 而对于每一个可用空间至少有一个布局相关联. 但是 短信内容可以说是包罗万象, 布局库要建得足够完善 才能准确的选择合适的布局方案, 使得最终物体摆放 的更加合理.

另外动画库的动画, 模型库中的模型等数量都有 限. 目前动画库中的动画不能完全覆盖短信的主题, 模型库中的模型也不能完全覆盖短信中的原子信息, 这些对场景选择合适的布局方案都有一定的影响.

针对上述存在的问题, 今后对布局规划系统还需 做进一步的完善. 尽量完善丰富布局本体库, 通过增 加布局的数量, 使得可用空间可选用的布局方案更多, 相应的选择布局方案的准确率也能够有所提高.

#### 参考文献

- 1 陆汝钤,张松懋.从故事到动画片——全过程计算机辅助动 画自动生成.自动化学报,2002,28(15):321−348.
- 2 Zheng L, Jun M. Refining image annotation based on object-based semantic concept capturing and WordNet ontology, in fuzzy systems and knowledge discovery (FSKD). Jinan Shandong: 2008 Fifth International Conference on Jinan Shandong of China. 2008. 96−100.
- 3 朱珊.手机 3D 动画自动生成系统中动画定量计算的设计与 实现[学位论文].北京:北京工业大学,2011.
- 4 张鸿,李爱平,刘雪梅.基于多目标改进蚁群算法的三维混合 布局方案设计.农业机械学报,2010,41(7):192−209.
- 5 查建中,唐晓君,陆一平.布局及布置设计问题求解自动化的 理论与方法综述.计算机辅助设计与图形学学报,2002, 14(8):706−712.
- 6 Reeve L, Han H. Survey of Semantic Annotation Platforms. Proc. of the 2005 ACM Symposium on Applied Computing. 2005. 1634−1638.
- 7 李理.基于遗传算法的多实体空间优化摆放与场景建模[学 位论文].哈尔滨:哈尔滨工业大学,2006.
- 8 李晗静,李生,赵铁军.基于自然语言理解的实体自动摆放的 研究.电子与信息学报,2007,29(8):1846−1848.
- 9 Si M, Marsella SC, Riedl MO. Integrating story-centric and character-centric processes for authoring interactive drama. Proc. of 4th AI and Interactive Digital Entertainment Conference. 2008. 10−35.
- 10 Porteous J, Cavazza M, Charles F. Narrative generation through characters' point of view. Proc. of 9th Int. Conf. on Autonomous Agents and Multiagent Systems. 2010. 30−55.
- 11 常平梅,李冠宇与张俊.基于本体集成的语义标注模型设 计.计算机工程与设计,2010,20(5):1125−1129.
- 12 刘春年,张昊.Seed matrix 三维场景布局系统.北京工业大 学学报,2008,34(1):98−100.